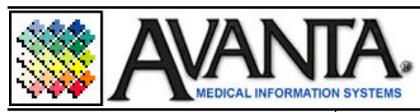

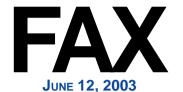

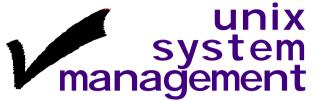

The Avanta system includes a utility to monitor user activity, cancel printer jobs, and change printer status. To access this program:

Press [C] Special Functions from the home screen. Press [F] UNIX system Management.

Select to [1] Access Printer Functions, or [2] View User Activity.

Access Printer Functions: May be helpful in identifying printer activity, canceling print jobs, and enabling disabled printers.

- [1] View Printer Information: Displays the printer name and number, if the printer is enabled, current status, and number of pending requests.
- [2] View/Edit Print Requests: Allows you to cancel print requests waiting to be printed in the queue.
- [3] Enable Printers: Allows you to enable printers that may have become disabled in error. Note: Please read the warning before attempting to enable printers.

**View User Activity:** May be helpful in identifying the user that is holding up practice maintenance or other Avanta functions.

- [1] Activity Which May Hold Up Maintenance: Displays the users who can hold up the practice maintenance function, and what they are currently processing.
- [2] All User Activity: Displays all users and what they are currently processing.

If you have any questions regarding the UNIX System Management function, printer functions, or user activity, please call Avanta.

## **Updates** are Coming

The next Avanta update tape is set to be released this month and will include, among other things, the new HIPAA compliant ANSI 4010 format change. The Avanta Bug Busters are currently testing all of the new features and enhancements to ensure a smooth and efficient transition.

An Avanta survey was recently mailed out to every office and we would appreciate it if you would candidly and completely answer the survey and return it to us in the enclosed envelope. To show our appreciation for your input, Dan will deliver a box of delicious chocolates to your office at your next update once we receive your completed survey.

If you have any questions regarding the upcoming update, or suggestions for new/improved features, please give us a call or submit our Support Form from the Avanta website (www.avanta.com).

## Verify Your Electronic Billing Transmission Files

A vital part of transmitting electronic claims is verifying that Medicare and/or Proxymed received your claims submission, and more importantly are actually processing all your claims. Making sure that your transmission file reaches processing as soon as possible will help maximize your insurance billing results. There are several ways to ensure receipt and processing of your Medicare and/or 3<sup>rd</sup> Party electronic claims from the Electronic Billing Menu. For Medicare claims, it is important to check the Medicare Transmission Log, the (ACK) Acknowledgment files, and the (ESR) Error Summary Report files. For 3<sup>rd</sup> Party electronic claims it is important to check the Proxymed "Daily" and "Monthly" files. Please give us a call if you have any questions regarding these files.

© Copyright 2003, Medical Applications Corporation. All Rights Reserved.